# **Famiglie | Come accedere a PIR**

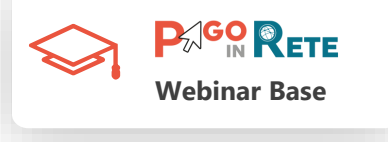

Accedere al servizio **è semplice** basta essere **registrati al portale MI**, con Username e Password, o **effettuare direttamente l'accesso** in caso si posseggano:

- Le **credenziali SPID**
- Le **credenziali Polis** fornite dal MI per i docenti
- Le **credenziali** utilizzate dai genitori **per presentare la domanda d'iscrizione online**

Per coloro che non posseggono credenziali per l'accesso diretto potranno **effettuare la registrazione dal sito ufficiale del MI fornendo**:

- **Codice fiscale**
- **Dati anagrafici**
- **Un indirizzo di posta elettronica attivo**

Completata la registrazione, verranno inviate le credenziali per l'accesso al servizio Pago In Rete all'indirizzo e-mail fornito

#### Registrati ai servizi MIUR

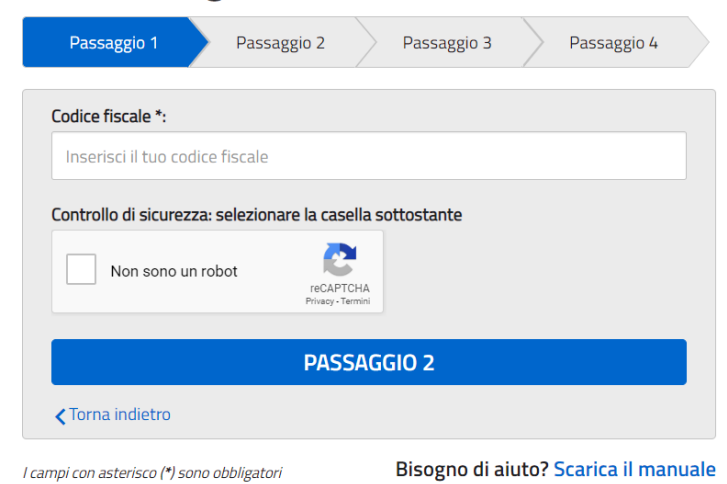

## **PAGO RETE Famiglie | I vantaggi nell'utilizzo di PIR Webinar Base**

Pago In Rete offre vantaggi anche alle famiglie che decidono di aderire al servizio usufruendo dei pagamenti on line:

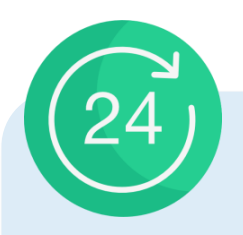

### **ACCESSO ILLIMITATO AL PAGAMENTO**

*Puoi eseguire il pagamento quando vuoi, H24 7 giorni su 7* 

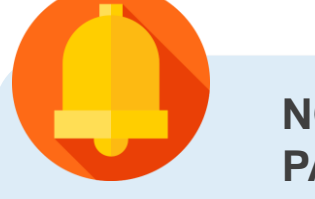

## **NOTIFICHE DI PAGAMENTO**

*Ricevi direttamente sulla tua posta elettronica le notifiche di pagamento per ogni versamento richiesto* 

**SCELTA DELLA MODALITA' DI PAGAMENTO**

> *Puoi scegliere la modalità di pagamento che preferisci*

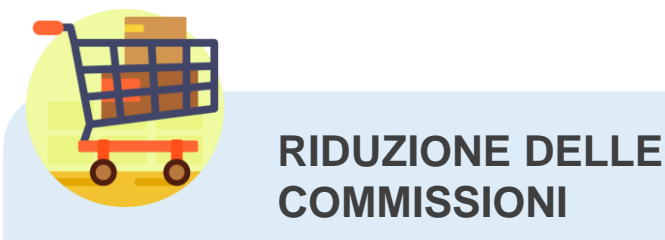

*Puoi ridurre le commissioni pagando più avvisi con un unico versamento*

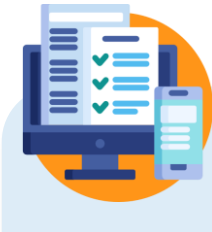

## **MONITORA I TUOI PAGAMENTI**

*Puoi monitorare direttamente i pagamenti e avere un aggiornamento costante dello status*

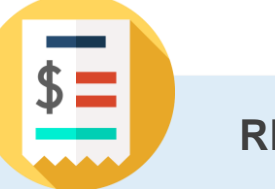

### **RICEVUTA**

*Hai sempre disponibile la ricevuta dei pagamenti effettuati valida ai fini fiscali* 

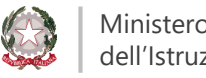

## **Famiglie | Come pagare**

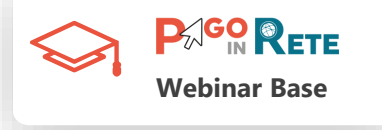

Selezionati i contributi da versare, siano essi richiesti dalle scuole o volontari, è possibile procedere con il pagamento:

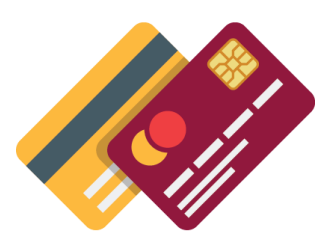

## **ON LINE**

■ Accedendo a Pago In Rete con Pc, Tablet o Smartphone, selezionando gli avvisi da pagare e confermando il pagamento con carta di credito, addebito in conto (o con altri metodi di pagamento)

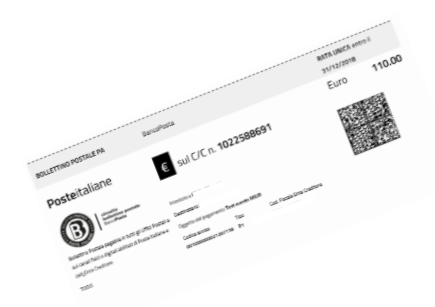

## **PRESSO PRESTATORI DI SERVIZI DI PAGAMENTO (PSP)**

▪ Presentando il documento di pagamento predisposto dal sistema, che riporta il QR Code e la sezione del Bollettino postale PA, presso gli **uffici postali**, le **tabaccherie**, sportelli **bancari** autorizzati o altri **PSP**

Effettuato il pagamento, la ricevuta telematica sarà disponibile sul portale e il relativo **attestato potrà essere scaricato ai fini fiscali** in qualsiasi momento

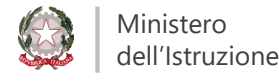